# UPDATED ENVIRONMENTAL JUSTICE (EJ) ANALYSIS STEPS 4/15/2020

The US Census Bureau is no longer supporting census data on American Fact Finder. As a result, here are the steps necessary to obtain the demographic data used in an EJ Screening. This is updated guidance on accessing census data as previously outlined on pages 3 through 19 of the INDOT guidance entitled, <u>Environmental Justice in NEPA Documentation Process (2012)</u>. Going forward, please use the following steps in gathering your demographic data.

Step 1: Go to https://data.census.gov/cedsci/

| Step | 2: | Click on | "Advanced | Search' |
|------|----|----------|-----------|---------|
|      |    |          |           |         |

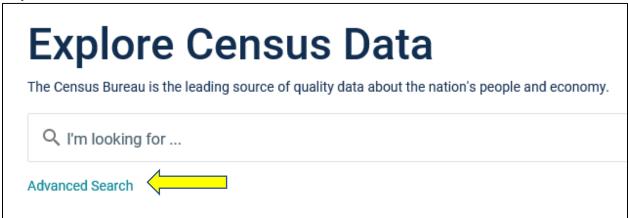

**Step 3:** The following screen will pop up. Under topics, type in "B03002," which provides minority data. Then click "Search" in the lower right-hand corner.

| Census<br>Bursa                                                    | Q Search             |
|--------------------------------------------------------------------|----------------------|
| // Search / Advanced Search<br>Advanced Search<br>B03002           | ch×                  |
| Narrow search with filters                                         |                      |
| FIND A FILTER                                                      |                      |
| e.g. 336111 - Automobile Manufacturin                              | g Q                  |
| BROWSE FILTERS<br>Topics<br>Geography<br>Years<br>Surveys<br>Codes |                      |
| Send Feedback                                                      | CLEAR FILTERS SEARCH |

## Step 4: Next click "Maps"

| Lensus                                                                                           | Q Search                  |                                                                                                 |                                                                |  |
|--------------------------------------------------------------------------------------------------|---------------------------|-------------------------------------------------------------------------------------------------|----------------------------------------------------------------|--|
| LL TABLES MAPS PAGES<br>About 22,783 results   F Br<br>Tables<br>HISPANIC OR LATINO ORIGIN BY RA |                           |                                                                                                 |                                                                |  |
| Survey/Program: American Community Surv                                                          |                           |                                                                                                 |                                                                |  |
| Survey/Program: American Community Surv<br>Years: 2018,2017,2016,2015,2014,2013,201              |                           | United Sta                                                                                      | ates                                                           |  |
|                                                                                                  |                           | United Sta                                                                                      | ates<br>Margin of Error                                        |  |
|                                                                                                  |                           |                                                                                                 |                                                                |  |
| Years: 2018,2017,2016,2015,2014,2013,201                                                         |                           | Estimate                                                                                        | Margin of Error                                                |  |
| Years: 2018,2017,2016,2015,2014,2013,201                                                         |                           | Estimate 327,167,439                                                                            | Margin of Error                                                |  |
| Years: 2018,2017,2016,2015,2014,2013,201<br>✓ Total:<br>✓ Not Hispanic or Latino:                | 2,2011,2010 Table: B03002 | Estimate 327,167,439<br>267,403,808                                                             | Margin of Error<br>*****<br>+/-9,817                           |  |
| Years: 2018,2017,2016,2015,2014,2013,201<br>✓ Total:<br>✓ Not Hispanic or Latino:<br>White alone | 2,2011,2010 Table: B03002 | Estimate           327,167,439           267,403,808           197,033,939                      | Margin of Error<br>******<br>+/-9,817<br>+/-19,751             |  |
| Years: 2018,2017,2016,2015,2014,2013,201                                                         | 2,2011,2010 Table: B03002 | Estimate           327,167,439           267,403,808           197,033,939           40,305,870 | Margin of Error<br>*****<br>+/-9,817<br>+/-19,751<br>+/-62,273 |  |

## Step 5: This map will show up.

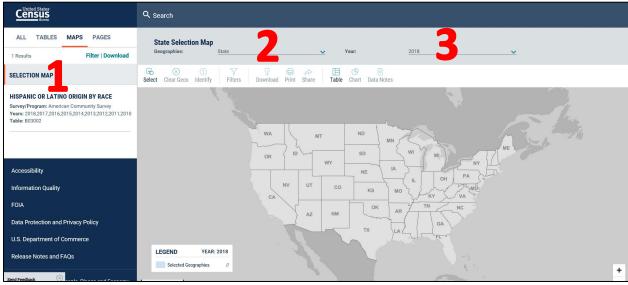

A few key things to point out. In the following images.

| Cen                                                                                                    | ed States<br>SUS<br>Bureau |      |                   |  |  |  |  |  |
|----------------------------------------------------------------------------------------------------|----------------------------|------|-------------------|--|--|--|--|--|
| ALL                                                                                                    | TABLES                     | MAPS | PAGES             |  |  |  |  |  |
| 1 Results                                                                                                    |                            | I    | Filter   Download |  |  |  |  |  |
| SELECTION MAP                                                                                                    |                            |      |                   |  |  |  |  |  |
| HISPANIC OR LATINO ORIGIN BY RACE<br>Survey/Program: American Community Survey<br>Years: 2018,2017,2016,2015,2014,2013,2012,2011,2010<br>Table: B03002 |                            |      |                   |  |  |  |  |  |
|                                                                                                    |                            |      |                   |  |  |  |  |  |

**Image 1:** This shows what selections you have made so far. More will be added as you proceed. It also has a filter and download option.

| <b>ຊ</b> <sub>Se</sub> | arch                      |               |     |              |          |            |            |   |            |    |
|------------------------|---------------------------|---------------|-----|--------------|----------|------------|------------|---|------------|----|
|                        | ate Selecti<br>ographies: | on Map        | Sta | ate          | <br>     |            |            | ~ | Ŷ          | 'e |
| Select                 | ×<br>Clear Geos           | 1<br>Identify |     | →<br>Filters | Download | e<br>Print | ⇔<br>Share |   | 1<br>Table |    |

**Image 2:** This is where you can select your geographies. This is where you can find block groups, census tracts, county subdivisions (i.e. townships), and county layers.

| Year: | 2018 | ~ |  |
|-------|------|---|--|
|       |      |   |  |
| 10    |      |   |  |

**Image 3:** This is where you can select the year of the dataset as described above.

**Step 6:** For an example, we'll use a project in Cass County near the town of Royal Center. Under geographies, select county. Under year, select 2017. Use the scroll bar to zoom into Cass County, Indiana.

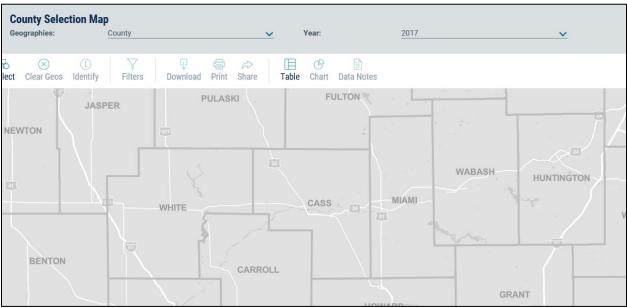

Keep zooming in with the scroll bar until you can locate your area for your project. We'll use the intersection of SR 16 and US 35 as the project area for the example.

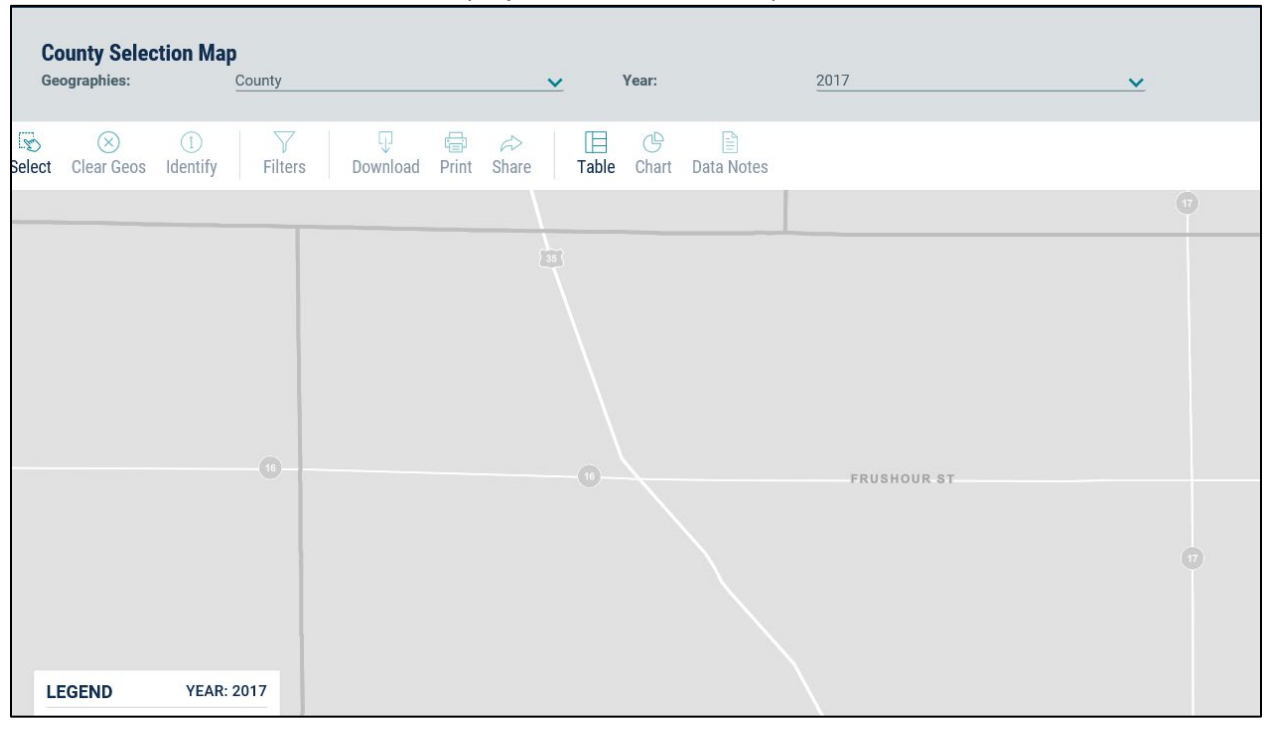

**Step 7:** Determine your Affect Community (AC) and Community of Comparison (COC). Under geographies, change it to your AC selection.

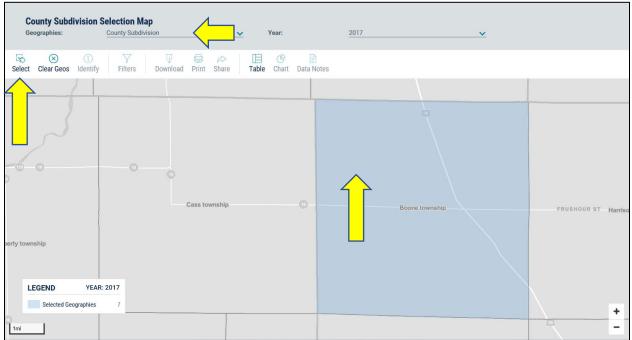

Once an AC is selected, left click the AC. When you do that a selection box will open. Click select. Please note, you can also click on the select button and click into the map.

The map will resize and show the AC in a full view. Take a screenshot of the map so that you can add it to the EJ analysis.

Now we need to determine the COC. The key is to ensure that you contain the entirety of the AC within the COC.

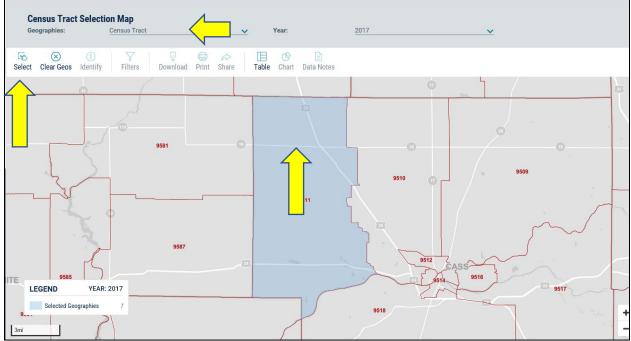

**Step 8:** Under geographies, change it to your COC selection.

Once an COC is selected, left click the COC. When you do that a selection box will open. Click select. Please note, you can also click on the select button and click into the map.

The map will resize and show the COC in a full view. Take a screenshot of the map so that you can add it to your EJ analysis.

#### Step 9: Click the Table Icon.

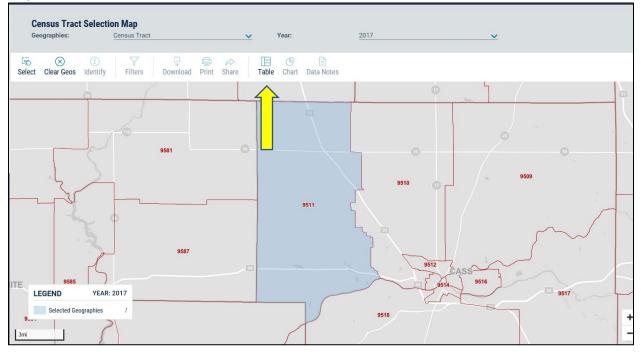

#### The following table will be generated:

|                                                          | Q Search                                                                                                    |                    |                     |                    |                      |  |  |
|----------------------------------------------------------|----------------------------------------------------------------------------------------------------|--------------------|---------------------|--------------------|----------------------|--|--|
| ALL TABLES MAPS PAGES 1 Results Filter   Download        | HISPANIC OR LATINO ORIGIN BY RACE Survey/Program: American Community Survey TableID: 803002 Universe: Total population CUSTOMIZE TABLE |                    |                     |                    |                      |  |  |
| HISPANIC OR LATINO ORIGIN BY RACE                        |                                                                                                    | Boone township, Ca | ass County, Indiana | Census Tract 9511, | Cass County, Indiana |  |  |
| Survey/Program: American Community Survey<br>Years: 2017 |                                                                                                    | Estimate           | Margin of Error     | Estimate           | Margin of Error      |  |  |
| Table: B03002                                            | ✓ Total:                                                                                                    | 1,528              | +/-185              | 2,995              | +/-218               |  |  |
|                                                          | ✓ Not Hispanic or Latino:                                                                                                    | 1,491              | +/-178              | 2,771              | +/-238               |  |  |
|                                                          | White alone                                                                                                    | 1,436              | +/-170              | 2,693              | +/-246               |  |  |
|                                                          | Black or African American                                                                                                    | 8                  | +/-13               | 8                  | +/-13                |  |  |
|                                                          | American Indian and Alas                                                                                                    | 9                  | +/-15               | 9                  | +/-15                |  |  |
| Accessibility                                            | Asian alone                                                                                                    | 4                  | +/-7                | 4                  | +/-7                 |  |  |
|                                                          | Native Hawaiian and Other                                                                                                    | 0                  | +/-11               | 0                  | +/-11                |  |  |
| Information Quality                                      | Some other race alone                                                                                                    | 0                  | +/-11               | 0                  | +/-11                |  |  |
| FOIA                                                     | ✓ Two or more races:                                                                                                    | 34                 | +/-30               | 57                 | +/-44                |  |  |
| Data Protection and Privacy Policy                       | Two races including So                                                                                                    | 0                  | +/-11               | 0                  | +/-11                |  |  |
|                                                          | Two races excluding So                                                                                                    | 34                 | +/-30               | 57                 | +/-44                |  |  |
| U.S. Department of Commerce                              | ✓ Hispanic or Latino:                                                                                                    | 37                 | +/-46               | 224                | +/-196               |  |  |
| Release Notes and FAQs                                   | White alone                                                                                                    | 9                  | +/-11               | 72                 | +/-53                |  |  |
|                                                          | Black or African American                                                                                                    | 0                  | +/-11               | 0                  | +/-11                |  |  |
| and Feedback (×) eople, Places and Economy               | American Indian and Alas                                                                                                    | 0                  | +/-11               | 0                  | +/-11                |  |  |

Verify that all of the data is present.

#### If it wasn't present, you may need to look at a different dataset from the "Product" dropdown table.

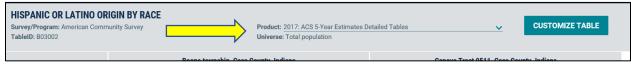

## Step 10: Download your dataset.

|                                                   | Q <sub>Search</sub>                                                                                                    |                    |                     |                      |                      |  |  |
|---------------------------------------------------|----------------------------------------------------------------------------------------------------|--------------------|---------------------|----------------------|----------------------|--|--|
| ALL TABLES MAPS PAGES 1 Results Filter   Download | HISPANIC OR LATINO ORIGIN BY RACE Survey/Program: American Community Survey TableID: 803002 Universe: Total population CUSTOMIZE T |                    |                     |                      |                      |  |  |
| HISPANIC OR LATINO ORIGIN BY RACE                 |                                                                                                    | Boone township, Ca | ass County, Indiana | Census Tract 9511, 0 | Cass County, Indiana |  |  |
| Survey/Program: American Community Survey         |                                                                                                    | Estimate           | Margin of Error     | Estimate             | Margin of Error      |  |  |
| Table: B03002                                     | ✓ Total:                                                                                                    | 1,528              | +/-185              | 2,995                | +/-218               |  |  |
|                                                   | ✓ Not Hispanic or Latino:                                                                                                    | 1,491              | +/-178              | 2,771                | +/-238               |  |  |
|                                                   | White alone                                                                                                    | 1,436              | +/-170              | 2,693                | +/-246               |  |  |
|                                                   | Black or African American                                                                                                    | 8                  | +/-13               | 8                    | +/-13                |  |  |
|                                                   | American Indian and Alas                                                                                                    | 9                  | +/-15               | 9                    | +/-15                |  |  |
| Accessibility                                     | Asian alone                                                                                                    | 4                  | +/-7                | 4                    | +/-7                 |  |  |
|                                                   | Native Hawaiian and Other                                                                                                    | 0                  | +/-11               | 0                    | +/-11                |  |  |
| Information Quality                               | Some other race alone                                                                                                    | 0                  | +/-11               | 0                    | +/-11                |  |  |
| FOIA                                              | <ul> <li>Two or more races:</li> </ul>                                                                                             | 34                 | +/-30               | 57                   | +/-44                |  |  |
| Data Protection and Privacy Policy                | Two races including So                                                                                                    | 0                  | +/-11               | 0                    | +/-11                |  |  |
|                                                   | Two races excluding So                                                                                                    | 34                 | +/-30               | 57                   | +/-44                |  |  |
| U.S. Department of Commerce                       | ✓ Hispanic or Latino:                                                                                                    | 37                 | +/-46               | 224                  | +/-196               |  |  |
| Release Notes and FAQs                            | White alone                                                                                                    | 9                  | +/-11               | 72                   | +/-53                |  |  |
|                                                   | Black or African American                                                                                                    | 0                  | +/-11               | 0                    | +/-11                |  |  |
| eople, Places and Economy                         | American Indian and Alas                                                                                                    | 0                  | +/-11               | 0                    | +/-11                |  |  |

## You'll get the following box:

| Α         | LL           | TABLES | MAPS           | PAGES              |  |
|-----------|--------------|--------|----------------|--------------------|--|
| 1 Results |              | ×      | Close Download |                    |  |
|           |              |        | Dowr           | nload Selected (1) |  |
|           | Surv<br>Year |        |                | RIGIN BY RACE      |  |

Be sure that you have checked the check box.

Then click Download Selected (1). It'll be downloaded to an excel file. Please note, currently there is no PDF option. You may want to screenshot the data table for use in your data calculations. Customization of the table is also available.

Now repeat the above steps for Table "B17001," which provides income data. You should maintain the same AC and COC for that table selection.